МИНИСТЕРСТВО НАУКИ И ВЫСШЕГО ОБРАЗОВАНИЯ РОССИЙСКОЙ ФЕДЕРАЦИИ Федеральное государственное автономное образовательное учреждение высшего образования «Южно-Уральский государственный университет» (национальный исследовательский университет) Высшая школа экономики и управления Кафедра «Информационные технологии в экономике»

> ДОПУСТИТЬ К ЗАЩИТЕ Зав. кафедрой, д.т.н., с.н.с. / Б.М. Суховилов /  $\begin{array}{c} \n\text{``}\quad \text{``}\quad \text{``}\quad \text{``}\quad \text{``}\quad \text{''} \quad \text{``}\quad \text{''} \quad \text{''} \quad$

Реализация библиотеки на языке программирования PHP

по методам теории принятия решений.

# ВЫПУСКНАЯ КВАЛИФИКАЦИОННАЯ РАБОТА

ЮУрГУ – 09.03.03.2021.1757.ВКР

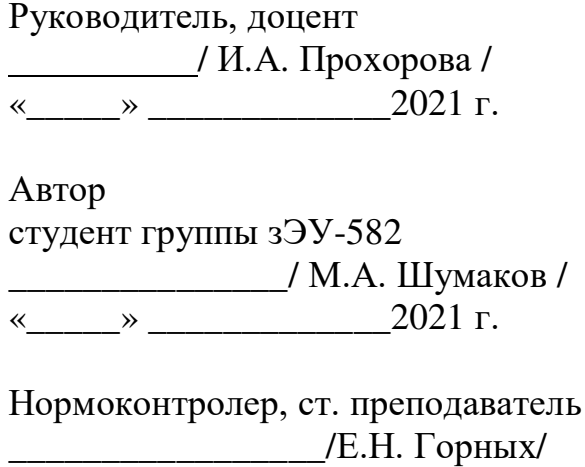

«\_\_\_\_\_» \_\_\_\_\_\_\_\_\_\_\_\_\_2021 г.

Челябинск 2021

#### **АННОТАЦИЯ**

Шумаков М. А. Реализация библиотеки на языке программирования PHP по методам теории принятия решений: Выпускная квалификационная работа. – Челябинск: ЮУрГУ, ВШЭУ, зЭУ-582, 2021. – 66 с., 7 ил., 12 табл., библиогр. список – 24 наим., 12 прил.

В выпускной квалификационной работе на основе данных по логистической и складской деятельности компании ООО «ВсеИнстурменты.ру» предложено решение, которое позволит сократить проблемы с размещением товаров разного размера, их консолидации и выбора оптимальных логистических цепочек для перемещения. Решение реализовано в виде библиотеки на языке программирования PHP для принятия оптимальных решений в условиях многокритериальности по ограниченному списку методов теории принятия решений (метод главного критерия и метод аддитивной свертки).

Для разработки библиотеки выполнен анализ предметной области, определены требования к функционалу, спроектирована архитектура библиотеки, проведено кодирование, отладка и тестирование.

Предлагаемая библиотека предназначена для веб-сервиса компании ООО «ВсеИнструменты.ру» по управлению складом.

Для обоснования эффективности решения в выпускной квалификационной работе использована сравнительная оценка результатов, сгенерированных через библиотеку и через математические модели в Excel.

Результаты выпускной квалификационной работы имеют практическую ценность, которая подтверждается сравнительным анализом.

### ОГЛАВЛЕНИЕ

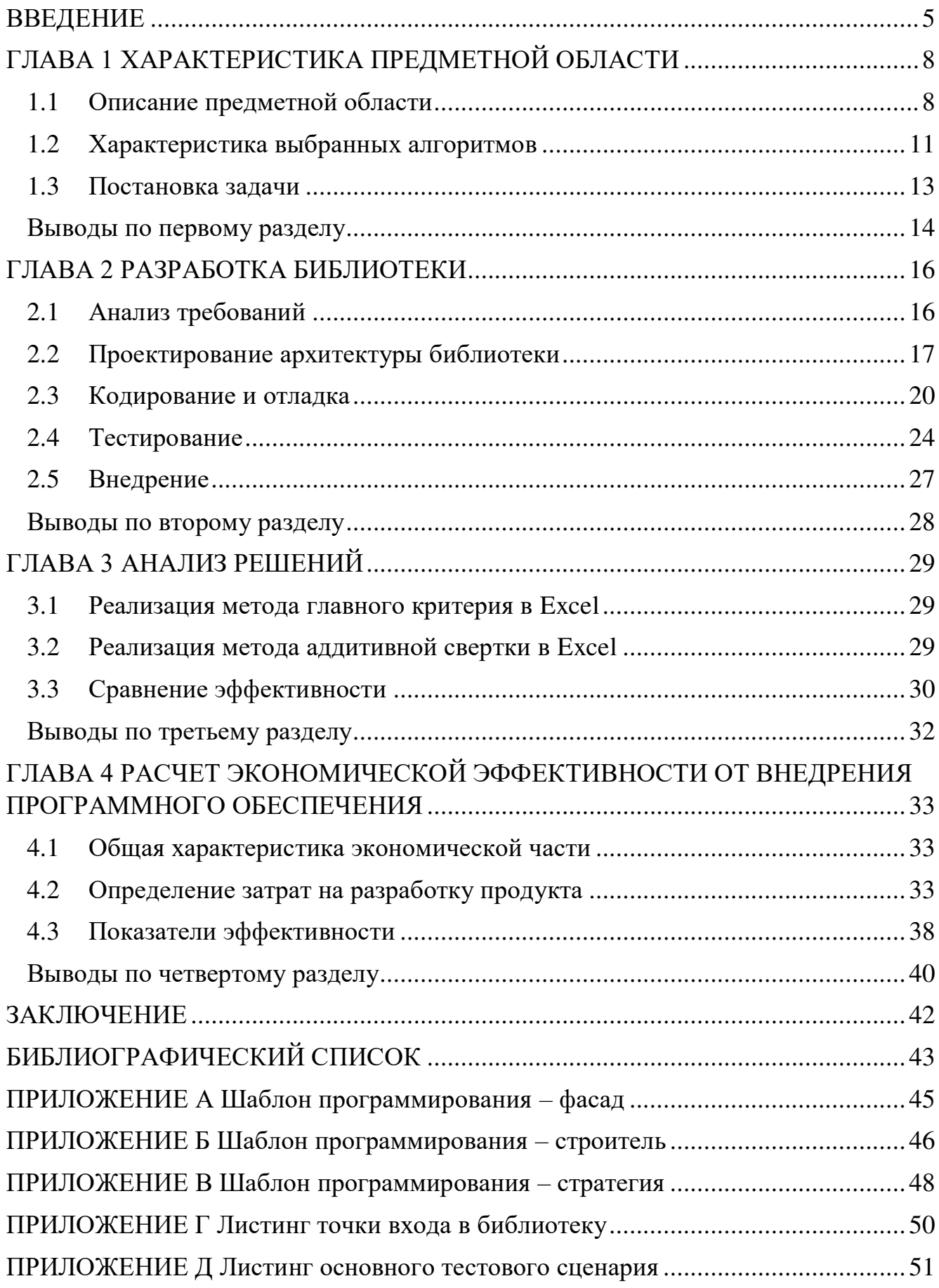

![](_page_3_Picture_55.jpeg)

#### **ВВЕДЕНИЕ**

<span id="page-4-0"></span>обработке данных является Реализация систем по хранению и перспективным направлением.

Для повышения уровня релевантного взаимодействия с пользователем необходимы механизмы, которые ПОЗВОЛЯЮТ формировать шаблоны прогнозирования на основе высокого числа вариантов и представлять самые подходящие. Чтобы успешно решать задачи с выбором оптимального варианта, требуются специальные метолы теории принятия решений, теории вероятности и числовых рядов, которые позволят находить подходящие, с точки зрения лица принимающего решения, варианты и тем самым более успешно предоставлять данные пользователю. Поэтому реализация систем, библиотек и конечных модулей с применением методов теории принятия решений является нужным направлением.

Теория принятия решений – область исследования, вовлекающая понятия и методы математики, статистики, экономики, менеджмента и психологии с целью изучения закономерностей выбора людьми путей решения проблем и задач, а также способов достижения желаемого результата.

Основным объектом исследования работы является логистика компании ООО «ВсеИнструменты.ру» и прочие складские процессы.

Предметом исследования является экономическая и логистическая эффективность деятельности предприятия.

Цель работы - реализовать механизм для принятия оптимальных решений по методам главного критерия и аддитивной свертки на стороне вычислительной системы с минимальным участием пользователя.

Для достижения поставленной цели необходимо решить следующие залачи.

 $\mathbf{1}$ Провести анализ предметной области.

 $2.$ Рассмотреть алгоритмы решения многокритериальных задач.

 $\overline{\mathbf{5}}$ 

 $\mathfrak{Z}$ . Дать общую характеристику выбранных алгоритмов и провести их анализ.

 $\overline{4}$ . Реализовать библиотеку для применения конкретных методов теории принятия решений.

5. Провести реализованной библиотеки анализ результатов  $\mathbf{c}$ аналогичной математической моделью в Excel.

В рамках работы реализована библиотека на языке программирования РНР для возможности использования методов главного критерия и аддитивной свертки.

Методы исследования: анализ аналогичных решений по проблеме исследования; программная аналитика; проектирование; разработка и отладка; тестирование; количественная и качественная обработка данных.

Для разработки основной функциональности библиотеки используется симплекс-метод для осуществления поиска решений при заданных наборах ограничений и методы главного критерия, и метод аддитивной свертки для реализации функции полезности.

защиты является разработанная библиотека Предметом на языке программирования РНР для принятия оптимальных решений.

Практическая ценность библиотеки заключается в том, что можно на решений (проектов), **VDOBHe** программных написанных на языке программирования РНР, использовать методы принятия решений и тем самым находить оптимальные варианты. Основная новизна библиотеки в том, что для языка программирования РНР таких решений не предоставлено и в сообществе нет адекватных проектов и модулей, которые бы могли решать поставленные задачи с выбором оптимального варианта из набора вариантов.

Структура выпускной квалификационной работы: введение, четыре главы, заключение, список используемой литературы и приложения.

Bo. ввелении работы обоснована актуальность выбранной темы исследования, определена цель и задачи исследования.

В первой главе дана характеристика предметной области; рассмотрены методы главного критерия и аддитивной свертки; приведена общая характеристика выбранных алгоритмов; произведена постановка задачи.

Во второй главе приведены шаги по сбору требований к функционалу; проектированию архитектуры библиотеки; кодированию и отладке; тестированию и внедрению.

В третьей главе приведены математические модели для принятия решений на основе Excel; произведено сравнение эффективности реализованной библиотеки с математической моделью Excel; проведен анализ результатов.

В четвертой главе проведены экономические расчеты по определению затрат на разработку продукта.

В заключении работы сделаны выводы по результатам исследования.

### <span id="page-7-0"></span>ГЛАВА 1 ХАРАКТЕРИСТИКА ПРЕДМЕТНОЙ ОБЛАСТИ

#### 1.1 Описание предметной области

<span id="page-7-1"></span>В общем смысле теория принятия оптимальных решений это комплекс математических и численных методов, направленных на поиск наилучших вариантов из множества альтернатив и позволяющий исключить их полного перебора.

Предпосылки к появлению и развитию дисциплины «Теории принятия решений»:

- повышение «цены ошибки»;  $\bullet$
- ускорение научно-технической революции техники и технологии;  $\bullet$
- развитие ЭВМ.

Цель теории принятия решений применить научные методы, чтобы помочь лицу, принимающему решение, выбрать оптимальное значение [1].

Принятие решения - это процесс выявления альтернатив и выбора среди вариантов решения наилучшего решения, основанного на ценностях  $\mathbf{M}$ предпочтениях лица, принимающего решения [2].

Теория принятия решений обеспечивает основу, с помощью которой вся информация о предпочтениях лица, принимающего решения, используется для вывода, какое альтернативное решение кажется «лучшим».

Теория принятия решений включает в себя различные нормативные процедуры, которые помогают лицу, принимающему решения, формализовать свои предпочтения.

Ключевые проблемы теории принятия решений.

Потребность учета большого числа несовместимых критериев - $\mathbf{1}$ . проблема оптимальности при векторном критерии.

2. Глубина неопределенности, обусловленная недостающей степенью информации для принятия аргументированных выводов [3].

В таблице 1 приведены элементы процесса принятия решений [4].

 $\mathsf{R}$ 

![](_page_8_Picture_50.jpeg)

![](_page_8_Picture_51.jpeg)

Для понимания проблемы принятия решения используются две величины:

- ценность (через использование теории полезности);
- информация (через использование теории вероятностей).

Схема процесса принятия решений.

- Предварительный анализ проблемы.  $1.$
- $2.$ Постановка задачи.
- $\mathfrak{Z}$ . Получение исходных данных.
- Решение задачи принятия решений с привлечением математических  $4.$ методов и вычислительной техники, экспертов и ЛПР.
	- Анализ и интерпретация полученных результатов.  $5<sub>1</sub>$

В таблице 2 приведена классификация задач принятия решений.

Таблица 2 – Классификация задач принятия решений

![](_page_9_Picture_74.jpeg)

В зависимости от того, на какой этапе хода принятия решений обнаруживаются и применяются предпочтения ЛПР, возможно обозначить три группы многокритериальных методов принятия решений.

 $1.$ Базирующиеся на том, что ЛПР может сформулировать свои предпочтения перед началом хода многокритериальной оптимизации.

 $2.$ Интерактивные методы.

 $\mathfrak{Z}$ . Способы построения множества успешных решений с дальнейшим показом его ЛПР.

В рамках данного исследования рассматриваются следующие методы:

- метод главного критерия;
- метол аллитивной свертки.

Для поиска решений в реализуемой библиотеке используется симплексметод, который применяется для нахождения оптимального значения при заданных ограничениях.

Симплекс-метод - метод решения оптимизационной задачи линейного программирования путём перебора вершин выпуклого многогранника в многомерном пространстве.

Основа метода: построение базовых решений, на которых однообразно спадает линейный функционал, до ситуации, когда производятся требуемые обстоятельства локальной оптимальности [5].

В работе Л. В. Канторовича «Математические методы организации и планирования производства» (1939) [6] впервые рассказаны взгляды свежей отрасли математики, которая впоследствии приобрела наименование линейного программирования.

 $1<sub>0</sub>$ 

Цель линейного программирования в том, чтобы максимизировать либо определенный линейный минимизировать функционал на многомерном пространстве при установленных линейных ограничениях.

Одной из особенно сложных операций в симплекс-методе представляется исследование включаемого в базис столбца. Для лучшей сходимости необходимо подбирать переменную с наилучшей невязкой, но для этого необходим абсолютный просмотр, то есть необходимо перемножить столбец дуальных переменных (которые временами именуются теневыми ценами) на все столбцы матрицы [7].

Подобный ход неплохо функционирует для небольших задач, которые решаются вручную. Более того, жесткое следование правила предпочтения наибольшей по модулю невязки сможет оказаться неоптимальным с точки зрения совместного числа итераций, важных для получения экстремума.

Наибольшая выгода на одной итерации сможет ввергнуть к неторопливому убыванию значения целевой функции на дальнейших шагах и, следовательно, застопорить ход решения задачи.

#### <span id="page-10-0"></span>1.2 Характеристика выбранных алгоритмов

Методы главного критерия и аддитивной свертки базируются на том, что ЛПР может сформулировать свои предпочтения ДО начала хода многокритериальной оптимизации [8].

Поэтому, как правило, данными способами не получается за один раз заполучить применимое решение.

Многократное использование с корректировкой определяемых величин практически переводит их в разряд интерактивных, однако не приспособленных для дружественного общения с ЛПР, способов.

На выбор методов главного критерия и аддитивной свертки для реализации в библиотеки повлияли следующие причины:

минимальная сложность для разработки;

проверка прототипа библиотеки в минимальный срок;

возможность решать задачи логистических цепочек и размещений по габаритам.

Для достижения рабочего прототипа библиотеки в течение небольшого количества времени, необходимо отказаться от сложных деталей реализации и плохо формализуемой доменной модели, которые сильно влияют на темпы разработки решения.

Таким образом, сравнение метода главного критерия и аддитивной свертки показало, что данные методы просты в формализации на программном уровне и не требуют больших временных ресурсов для их реализации.

Перевести многокритериальную задачу к однокритериальной - это отметить один (ключевой) критерий и направить его в экстремум, а на оставшиеся критерии поставить ограничения, потребовав, чтобы они были не меньше (больше) неких установленных величин.

Основной тезис метода главного критерия содержится в том, что критерии, естественно, неравнозначны между собой (одни из них более важны, чем другие), выделить ключевой критерий, а ПОЭТОМУ возможно другие (критерии) анализировать как дополнительные, сопутствующие.

Для возможности расчета целевых функций по пороговому значению для логистических задач применен метод главного критерия.

К недостаткам метода главного критерия можно отнести:

оптимизация проводится, по существу, по одному критерию, а оставшиеся могут получать значения на границе возможной области;

 $\overline{B}$ метоле главного критерия ограничения наложенные Ha сопутствующие критерии могут привести к неразрешимости задачи.

Для построения общего критерия зачастую применяют аддитивные и мультипликативные преобразования. В случае аддитивной свертки обобщенный критерий определяется суммой частных критериев с соответствующими весами.

К недостатку аддитивной свертки можно отнести:

 наличие множества решений за счет взаимной компенсации критериев;

<span id="page-12-0"></span> изменение весов модели аддитивной свертки может не отразиться на результате.

#### **1.3 Постановка задачи**

В рамках исследования требуется решить проблему выбора оптимальных значений для корректного выполнения логистических и складских задач.

Сферы применения библиотеки не должны ограничиваться только указанным применениям. Есть еще множество направлений, где применение данного решения имеет место и необходимость. Это, например, оценка контрагентов по их истории взаимодействия с компанией для выстраивания систем лояльности, персональных цен, контрольных групп к функционалу или оценки номенклатур по их реализации для формирования представлений по ликвидации товаров и пересмотра закупочной политики и т. п.

Библиотека может быть использована и в других отраслевых направлениях, где требуется производить выбор и принимать решения.

В связи со всем вышесказанным можно сформулировать следующие требования:

 библиотека должна обладать простым алгоритмом внедрения в проекты;

 в первой стабильной версии должен быть реализован метод главного критерия и метод аддитивной свертки (функции полезности);

для поиска решений должен быть применен симплекс-метод;

 библиотека должна быть как можно меньше зависеть от других пакетов;

необходимо, чтобы библиотека была гибкой в конфигурации и позволяла в режиме рабочего потока (runtime) менять выбранную стратегию принятия решения;

библиотека должна иметь высокое покрытие тестами, а именно не менее 80% кодовой базы, чтобы её дальнейшее развитие и активное изменение не приводило к регрессу и потере обратной совместимости.

Так как есть множество вариантов с разными критериями оптимального значения, то возникает необходимость в реализации автоматического механизма принятия решений. Требуется это из-за того, что по каждому из обрабатываемых процессов проходит большое количество данных, которые анализировать в ручном режиме является экономически и технологически не оптимальным решением.

После рассмотрения предметной области. изучения литературы, технической локументации ЛРУГИХ материалов выпускной  $\overline{M}$  $\Pi$ <sup>O</sup> теме библиотеку квалификационной работы решено реализовать Ha языке программирования РНР.

Основные задачи, которые требуется решить для разработки библиотеки:

- анализ требований;  $\bullet$
- проектирование архитектуры библиотеки;  $\bullet$
- кодирование и отладка;
- тестирование.

#### <span id="page-13-0"></span>Выводы по первому разделу

Произведен анализ предметной области по теории принятия решений и рассмотрены основные характеристики группы методов, в которых ЛПР заранее может высказать свои предпочтения.

Выделены конкретные методы позволяющие решать проблемы логистики и складских процессов (метод главного критерия и аддитивная свертка).

Выполнена постановка задач для разработки библиотеки и обозначены требования для кодирования и отладки.

#### <span id="page-15-0"></span>ГЛАВА 2 РАЗРАБОТКА БИБЛИОТЕКИ

#### 2.1 Анализ требований

<span id="page-15-1"></span>Анализ требований - это элемент процесса разработки программного обеспечения, который включает добавление условий в программное обеспечение (программное обеспечение), их систематизацию, выявление взаимосвязей, а также документацию.

В процессе сбора требований важно учитывать вероятные противоречия мнений различных заинтересованных сторон, таких как клиенты, разработчики или пользователи.

Достоверность и качество анализа требований имеют первостепенное значение для успеха всего проекта.

Требования программному обеспечению  $(110)$ быть  $\mathbf K$ ДОЛЖНЫ задокументированы, исполняться, тестироваться  $\mathbf{c}$ уровнем детализации, необхолимым ЛЛЯ проектирования системы. Требования **MOLAL** быть функциональными или нефункциональными.

Разбор условий содержит 3 типа деятельности.

Сбор требований. Связь с клиентами и пользователями, чтобы  $1.$ определить их предпочтения.

Исследование предметной области. Анализ условий - определение, 2. являются ли собранные требования неясными, неполными, неоднозначными или противоречащими; решение этих проблем; выявление взаимосвязи требований.

 $3.$ Протоколирование требований. Требования могут быть представлены в разнообразных формах, таких как описания, сценарии использования, пользовательские истории или спецификации процессов.

Новые системы изменяют среду и связи между людьми, поэтому важно охватить все заинтересованные стороны, принять во внимание все их потребности и убедиться, что они понимают значение новых систем.

Ход разбора условий к информативной системе охватывает следующие фазы:

 разработка условий (выявление требований, исследование требований, классификация условий и проверка требований);

управление требованиями.

<span id="page-16-0"></span>Для выявления первостепенных условий по разрабатываемому решению, необходимо осознать проблему, которую планируем решить.

#### **2.2 Проектирование архитектуры библиотеки**

Для реализации библиотечной архитектуры рассмотрены основные шаблоны проектирования, позволяющие обеспечить достаточную гибкость и простоту реализуемого решения.

Для реализации требования: «библиотека должна обладать простым алгоритмом внедрения в проекты»: выбран шаблон проектирования – фасад, пример структуры шаблона описан в приложении А.

Для реализации требования: «в первой стабильной версии должен быть реализован метод главного критерия и метод аддитивной свертки (функции полезности)»: был выбран шаблон проектирования – строитель, пример структуры шаблона описан в приложении Б.

UML-диаграмма класса с описанием точки входа в библиотеку представлена на рисунке 1.

![](_page_17_Figure_0.jpeg)

Рисунок 1 – UML-диаграмма класса с описанием точки входа

UML-диаграмма классов для формализации методов по главному критерию и аддитивной свертки представлена на рисунке 2.

![](_page_18_Figure_0.jpeg)

Рисунок 2 – UML-диаграмма классов для формализации методов

Для реализации требования: «для поиска решений должен быть применен симплекс-метод»: решено реализовать защищенное поведение в абстрактном классе Handler, который будет применять логику, описанную в суперклассе, для всех реализаций. Основная структура данного шаблона раскрыта в диаграмме фасада.

Для реализации требования: «необходимо, чтобы библиотека была гибкой в конфигурации и позволяла в режиме рабочего потока (runtime) менять выбранную стратегию принятия решения»: выбран шаблон проектирования стратегия, пример структуры шаблона описан в приложении В.

Для реализации требования: «библиотека должна иметь высокое покрытие тестами, а именно не менее 80% кодовой базы, чтобы её дальнейшее развитие и активное изменение не приводило к регрессу и потере обратной совместимости»: принято решение строить процесс разработки через Test Driven Development (TDD) - разработка на основе тестов.

#### <span id="page-19-0"></span>2.3 Кодирование и отладка

Основной задачей после проектирования архитектуры библиотеки является непосредственная реализация программного продукта.

Кодирование представляет лишь часть программирования вместе с проектированием, компиляцией, тестированием анализом, (мануальным, автоматическим), отладкой и сопровождением.

Так как для разработки библиотеки выбран подход через тестирование, то сначала необходимо реализовать требования к разрабатываемому решению в виде тестов, чтобы далее итеративно наращивать кодовую базу под контролем тестовых сценариев.

После определения шаблонов основного списка используемых необходимых программирования  $\mathbf{M}$ создания **Т**естовых сценариев ДЛЯ тестирования требований начинается этап реализации требований.

При реализации функциональности, определен используемый стандарт кодирования PSR-12 [9], который призван помочь программистам унифицировать решения задач и упростить работу над данным решением при командном взаимодействии с кодовой базой. Основная точка входа в библиотеку приведена в приложение Г.

Проект создан в удобной интегрированной среде разработки Phpstorm [10]. На рисунке 3 приведена структура библиотеки сразу после её создания.

![](_page_20_Picture_46.jpeg)

Рисунок 3 – Структура созданной библиотеки

При формировании структуры библиотеки выделены основные директории для хранения непосредственно исполняемой части библиотеки (src), тестовый части (tests) и директории с примера внедрения и использования.

Позднее на основе заложенной структуры возникли дополнительные директории и файлы, которые позволили настроить автоматические запуски тестов в облачном сервисе github для продолжения непрерывной интеграции continuous integration [11].

На рисунке 4 приведена структура библиотеки с добавлением базовых классов.

```
v decision-theory -/media/veracrypt3/.dev/data/pr
  \vee III .github
    \vee III workflows
         wie php.yml
  ~\vee IIII example
       iii .gitkeep
  \vee lill src
       C DecisionService.php
       <sup>1</sup> DecisionServiceInterface.php
  v Lests
       DecisionServiceTest.php
  \angle = vendor
    editorconfig.
    is gitignore
    ... phpunit.result.cache
    composer.json
    composer.lock
    phpunit.xml.dist
    README.md
```
Рисунок 4 - Структура библиотеки с добавлением базовых классов

При итеративном улучшении кодовой базы возникают новые структуры и логика, которая в дальнейшем необходима для решения задач линейного программирования по методам главного критерия и аддитивной свертки.

На рисунке 5 приведена структура эволюции исполняемой части кодовой базы библиотеки.

![](_page_22_Picture_67.jpeg)

Рисунок 5 – Структура эволюции исполняемой части кодовой базы библиотеки

Как видно из рисунка 5 в библиотеке появились реализации шаблонов программирования, которые изменяют структуру исполняемой части кодовой базы и вводят такие директории как Hander и ValueObject [12].

В директории Handler располагаются классы, описывающие логику обработки по методу главного критерия и функции полезности, которую выбрано реализовать за счет аддитивной свертки.

Value Object (VO) – это иммутабельная структура данных. Как и в случае с data transfer object (DTO), у VO нет строгого правила принадлежности к конкретному слою, однако VO, обычно, располагается на доменном слое. В широком смысле VO это неидентифицируемая модель.

На рисунке 6 приведено изменение структуры тестов из-за изменения исполняемой части библиотеки.

![](_page_23_Picture_0.jpeg)

Рисунок 6 – Изменения структуры тестов из-за изменения исполняемой части

Из-за изменений кодовой базы по исполняемой части библиотеки в структуре тестов также требуются изменения. Происходит выделение конкретной логики главного критерия и логики аддитивной свертки в отдельные классы. Появляются свои тесты с вложенными тестовыми сценариями.

Листинг тестового сценария описан в приложении Д.

#### <span id="page-23-0"></span>2.4 Тестирование

При разработке библиотеки использован подход TDD [13].

Основной проблемой, которая часто возникает при работе над разными проектами, является тестирование. А точнее её отсутствие, что в дальнейшем сказывается на сложности разработки и поддержки программного обеспечения.

Именно тесты позволяют до ввода в эксплуатацию кода проверить его готовность, определить, как его использовать и провести документирование. Хорошие тесты самодокументированы и позволяют описать функционально систему, для которой реализованы.

Разработка через тестирование - это навык разработки программного обеспечения, основанный на повторении очень коротких циклов разработки: сначала вы пишете тест, чтобы охватить желаемое изменение, затем вы пишете код, позволяющий пройти тест, а затем заново сгенерированный код подвергается рефакторингу соответствующим стандартам.

Кент Бек, считающийся изобретателем техники TDD, заявлял в 2003 году, что разработка посредством тестирования одобряет несложный дизайн и вносит уверенность [14].

Листинг интерфейса для DecisionService приведен в приложении Е.

Разработка посредством тестирования призывает от разработчика создания автоматизированных модульных тестов, устанавливающих условия к коду непосредственно накануне написания самого кода. Тест включает испытания условий, которые могут либо выполняться, либо нет. Когда они выполняются, говорят, что тест пройден. Проход теста свидетельствует поведение, предполагаемое программистом.

Разработчики зачастую используют библиотеки для автоматизации запуска группы тестов.

На практике модульные тесты покрывают опасные и нетривиальные отделы кода. Это может быть код, который подвержен нередким изменениям, код, от работы которого зависит работоспособность наибольшего числа прочего кода, или код с большим числом связей [15].

На рисунке 7 приведен метод разработки при помощи тестов.

![](_page_24_Figure_6.jpeg)

Рисунок 7 – Метод разработки при помощи тестов

Среда разработки обязана быстро реагировать на незначительные изменения кода.

TDD не только подразумевает испытание корректности, но и воздействует на дизайн программы. Опираясь на тесты, разработчики могут скорее представить, какая работоспособность нужна пользователю. Таким образом, подробности интерфейса возникают задолго до окончательной реализации решения. Листинг класса для решения задач линейного программирования приведен в приложении Ж, И.

К тестам применяются те же требования стандартов кодирования, что и к основному коду. Чтобы составить тест, разработчик обязан отчетливо осознавать предъявляемые требования. Для этого рассматриваются вероятные сценарии употребления и пользовательские истории.

Новые условия могут также вызвать модифицирование имеющийхся тестов. Листинг класса для решения задач линейного программирования приведен в приложении Ж, И.

Разработка посредством тестирования непосредственно сопряжена с подобными принципами как «поддерживай это простым и тупым» (keep it simple, stupid, KISS) и «вам это не поналобится» (vou ain't gonna need it, YAGNI).

Листинг интерфейса и его реализации для DataSet приведен в приложении K.

Дизайн может быть чище и яснее, при написании исключительно такого кода, который нужен для прохождения теста.

Тесты обязаны писаться для тестируемой функциональности. Это также способствует тому, что тестами будет восполнена вся функциональность.

Листинг интерфейса и его реализации для DataSet приведен в приложении  $\prod$ .

Когда функциональность реализуется до тестов, разработчики склонны переходить к реализации последующей функциональности, не протестировав

существующую, что в дальнейшем повышает риск регресса при новых изменениях в кодовой базе.

Идея проверять, что вновь написанный тест не проходит, дает убедиться, что тест действительно что-то проверяет. Только после этого испытания можно начинать к реализации свежей функциональности.

Листинг интерфейса для DataSet приведен в приложении М.

Этот приём, популярный как «красный/зелёный/рефакторинг», именуют «мантрой разработки через тестирование». Под красным здесь разумеют непрошедшие тесты, а под зелёным - прошедшие.

Листинг реализации для DataSet приведен в приложении Н.

Для формализации задач линейного программирования реализован класс Constraint, который позволяет обрабатывать передаваемые ограничения и функция для дальнейшей обработки.

Листинг формализации условий задач линейного программирования приведен в приложении П.

#### <span id="page-26-0"></span>2.5 Внедрение

Для внедрения библиотеки в существующие проекты, требуется с самого начала обозначить ограничения, которые есть для её использования.

Первым ограничением является то, что для осуществления поиска решения требуется дополнительно установить расширение ip solve к языку PHP реализованную на  $C++$ .

Вторым ограничением, является то, что библиотека разработана на языке программирования РНР и, соответственно, внедрение данного решение ограничено только проектами, написанными на данном языке.

Третьим и последним ограничением является то, что версия РНР должна быть 7.3 и выше, что ограничивает использование библиотеки проекта младшей версии 5 и начальной 7.

<span id="page-27-0"></span>Если все указанные ограничения не мешают, то далее проведем установку пакета через стандартный механизм менеджера пакетов composer.

#### **Выводы по второму разделу**

Сделан анализ требований к функционалу библиотеки и выделены ключевые условия. На основе выделенных требований выполнено проектирование архитектуры.

Произведено кодирование ожидаемого функционала библиотеки и выполнена отладка для корректной работы.

Проведен модульное тестирование функционала через пакет phpunit. По итогу прохождения тестовых сценариев сгенерирован отчет покрытия, который удовлетворяет поставленному требованию и составляет 87%.

### <span id="page-28-0"></span>ГЛАВА З АНАЛИЗ РЕШЕНИЙ

#### 3.1 Реализация метода главного критерия в Excel

<span id="page-28-1"></span>Для реализации метода главного критерия требуется выполнить следующий алгоритм действий.

Этот алгоритм позволяет произвести сведение задачи многокритериальной оптимизации к однокритериальной оптимизации.

Задачу в этом случае можно выразить следующим образом. Сначала необходимо установить главный критерий. Для этого выбираем один из рассматриваемых критериев в качестве основного критерия, а остальные преобразовываются в ограничения.

Для каждого критерия необходимо указать, что он не должен превышать или быть меньше определенного заданного значения.

Если же задача обладает более чем одним эффективным решением, то множество данных решений включает эффективные по Парето решения. Но оно также может включать и слабоэффективные решения.

Реализация метода главного критерия в Excel приведена в приложении Р.

#### <span id="page-28-2"></span>3.2 Реализация метода алдитивной свертки в Excel

В методе равномерной оптимизации, который представляется частным случаем аддитивной свертки, весовые коэффициенты берутся одинаковыми друг другу.

Для реализации точной модели в терминах функций полезности предпочтительным является метод аддитивной свертки.

Аддитивную свертку критериев можно рассматривать как реализацию принципа справедливой компенсации абсолютных значений нормированных частных критериев. В этом случае суперкритерий обычно строятся как взвешенная сумма частных критериев.

Весовые коэффициенты выбираются так, чтобы их сумма была равна единице.

В улучшенном методе оптимизации, который кажется частным случаем аддитивной свертки, веса берутся таким же образом.

Для каждого конкретного критерия находят его нормализованное значение и умножают на весовой коэффициент. А затем из всех полученных значений выбирается либо максимальное, либо минимальное значение.

Методы свертывания критериев широко используются при решении задач многокритериальной оптимизации.

Реализация метода аддитивной свертки в Excel приведена в приложении С.

#### <span id="page-29-0"></span>3.3 Сравнение эффективности

После реализации математических моделей по главному критерию и аллитивной свертки накоплен определенный набор данных, по которым возможно провести проверку корректности принятия решений, выполняемых разработанной библиотекой.

 $\Pi$ <sub>o</sub> результирующих данных, полученных молелей итогам **OT** реализованных в Excel и с помощью библиотеки принятия решений, возникает возможность провести сравнительный анализ результатов, и определить на сколько эффективно разработанная библиотека выполняет свои расчеты.

Проведено сравнение результатов математической модели сделанной в Excel и через разработанную библиотеку.

В таблице 3 представлено сравнение эффективности библиотеки и Excel по методу главного критерия.

![](_page_30_Picture_79.jpeg)

Таблица 3 Сравнение эффективности библиотеки и Excel по методу главного критерия.

В таблице 4 представлено сравнение эффективности библиотеки и Excel по методу аддитивной свертки.

| Итерация       | Bec 1 | Bec 2 | Библиотека |          | Excel (эталон) |          |  |
|----------------|-------|-------|------------|----------|----------------|----------|--|
|                |       |       | $Z_1$      | $Z_2$    | $Z_1$          | $Z_2$    |  |
| 1              | 0,5   | 0,5   | 1191,1122  | 611,3431 | 1200,1124      | 600,2233 |  |
| $\overline{2}$ | 0,4   | 0,6   | 6803,2244  | 760,2222 | 6800,1111      | 760,3242 |  |
| 3              | 0,2   | 0,8   | 4716,2333  | 778,5223 | 4722,3411      | 774,1123 |  |
| $\overline{4}$ | 0,1   | 0,9   | 4716,2333  | 778,5223 | 4722,3411      | 774,1123 |  |
| 5              | 0,6   | 0,4   | 6811,1223  | 752,3333 | 6800,2213      | 760,3242 |  |
| 6              | 0,7   | 0,3   | 6812,2226  | 752,3555 | 6800,6677      | 760,3257 |  |
| $\tau$         | 0,9   | 0,1   | 6241,1123  | 752,3444 | 6800,2341      | 760,3226 |  |
| 8              | 0,5   | 0,5   | 1144,2333  | 530,8889 | 1200,4444      | 600,0931 |  |
| 9              | 0,4   | 0,6   | 6831,1112  | 759,5664 | 6800,4641      | 760,3212 |  |

Таблица 4 Сравнение эффективности библиотеки и Excel по методу аддитивной свертки.

#### <span id="page-31-0"></span>**Выводы по третьему разделу**

Анализ показал, что при вычислении целевых функций методом главного критерия и аддитивной свертки с использованием библиотеки и Excel отклонения от эталона есть, но не значительные.

Поиск решения позволяет корректно определять значения на границах локального оптимума.

После сравнения эффективности установлено, что библиотека способна выполнять поставленную задачу.

# <span id="page-32-0"></span>ГЛАВА 4 РАСЧЕТ ЭКОНОМИЧЕСКОЙ ЭФФЕКТИВНОСТИ ОТ ВНЕДРЕНИЯ ПРОГРАММНОГО ОБЕСПЕЧЕНИЯ

#### 4.1 Общая характеристика экономической части

<span id="page-32-1"></span>Разработка программного обеспечения сопряжена с вложениями, которые необходимы для осуществления подготовительных работа, разработку, тестирование и внедрение. Поэтому необходимо экономическое обоснование ведения разработок.

Корректно составленный бизнес-план является частью успеха дальнейшей жизни разрабатываемого продукта, поэтому требуется раскрыть основные экономические определения и показатели.

#### <span id="page-32-2"></span>4.2 Определение затрат на разработку продукта

В разделе определены необходимые инвестиции для разработки и внедрения программного продукта.

В таблице 5 приведен расчет единовременных затрат.

Таблица 5 - Расчет елиновременных затрат

![](_page_32_Picture_44.jpeg)

Подсчитаны единовременные затраты:

 $3<sub>k</sub> = 6300 + 24999 + 8499 + 6940 + 1999 + 5000 + 4000 = 57737$  pyo.

Стоимость создания программного продукта состоит из затрат на оплату разработчика и затрат на оплату машинного времени при отладке кода.

В таблице 6 приведен расчет текущих затрат.

Таблица 6 – Расчет текущих затрат

![](_page_33_Picture_348.jpeg)

Затраты на теоретическую часть и работу с литературой вычислены по формуле (4.1).

$$
3_m = C_p \cdot T_m \tag{4.1}
$$

где  $C_p = 30$  руб./час - тарифная ставка инженера II категории;

 $T<sub>r</sub>$  - время, затраченное на работу с литературой и теоретический анализ;

$$
3_{\rm T} = 30 \cdot 120 = 3600 \text{ py6}.
$$

Затраты на теоретические разработки (4.2)

$$
3_{pc} = C_p \cdot T_p,\tag{4.2}
$$

где Тр - время, затраченное на теоретические разработки.

$$
3_{\text{pc}} = 30 \cdot 120 = 3600 \text{ py6}.
$$

Затраты на проектирование и выполнение технического задания на ЭВМ (4.3)

$$
3_n = C_p \cdot T_n \tag{4.3}
$$

где  $T_{\text{n}}$  - время, затраченное на проектирование и выполнение технического задания на ЭВМ.

 $3<sub>n</sub> = 30 \cdot 160 = 4800$  pyb.

Затраты на оплату машинного времени (4.4)

$$
3_M = C_M \cdot T_M, \tag{4.4}
$$

где  $C_M$  =30 руб./час - стоимость одного часа машинного времени;

 $T<sub>M</sub>$  =160 + 158 час - время использования машины.

$$
3_{M} = 30 \cdot 318 = 9540 \text{ py6}.
$$

Затраты на консультацию с руководителем (4.5)

$$
3_{\kappa n} = C_{\kappa p} \cdot T_{\kappa n} \tag{4.5}
$$

где  $C_{\kappa p}$  =35руб./час - тарифная ставка ведущего инженера;

Ткп - время консультаций с руководителем.

$$
3_{\text{KH}} = 35 \cdot 230 = 1400 \text{ py6}.
$$

Полные затраты при использовании ЭВМ для расчетов и составления отчета (4.6).

$$
3_{cym} = 3_m + 3_{mp} + 3_n + 3_m + 3_{kn},
$$
\n(4.6)

 $3_{\text{cym}}$  = 3600 + 3600+ 4800 + 9540 + 1400 = 22940 руб.

В таблице 7 приведены затраты для проектирования.

Таблица 7 – Составляющие затрат при проектировании

![](_page_34_Picture_385.jpeg)

На основании значений, полученных по этим формулам, формируется график работы над проектом.

Затраты на накладные расходы, связанные с проектированием и отладкой ПП. Накладные расходы, связанные с проектированием и отладкой ПП, в том

числе стоимость используемых материалов (бумаги, картриджей к принтерам и т. п.).

Для выполнения работ необходимо материалов на сумму 2175,4руб.

В таблице 8 приведены потребности.

![](_page_35_Picture_329.jpeg)

Таблица 8 – Потребности

Оплата пользования электричеством составляет:

 $3<sub>3</sub> = 0,5$ к $\text{BarT} \cdot 318$  часа  $\cdot 3,36$  руб = 534,24 руб.

Текущие затраты (себестоимость) (С) включают затраты на постановку задачи, разработку алгоритмов и программ, а также затраты, связанные с содержанием и эксплуатацией ВТ. Рассчитываем их по следующей формуле (4.7):

$$
C = 3_{np} + H_3 + 3_{mau} + 3_{h} + 3_{s}, \tag{4.7}
$$

где Зпр - затраты на заработную плату проектировщиков и программистов;

$$
3_{\text{np}} = 25019, 2 \text{ py6}.
$$

В таблице 9 приведены текущие затраты.

Таблица 9 – Текущие затраты

![](_page_36_Picture_379.jpeg)

В таблице 10 приведены расчеты затрат на разработку программного средства.

Таблица 10 – Расчет затрат на разработку программного средства

![](_page_36_Picture_380.jpeg)

Отчисления от фонда оплаты труда  $(3<sub>\phi</sub>)$   $(30,2\%$  от  $3<sub>np</sub>)$ ;

$$
3_{\Phi} = 30,2\% \cdot 3_{\text{np}} = 7556 \text{ py6}.
$$

Змаш - затраты, связанные с использованием машинного времени на разработку и отладку программ. Змаш = 9540 руб.

Определение доходов от внедрения в работу программного обеспечения.

В таблице 11 приведены доходы.

Таблица 11 – Доходы

![](_page_37_Picture_264.jpeg)

 $3<sub>H</sub>$  - накладные расходы, связанные с проектированием и отладкой ПП, в том числе стоимость используемых материалов. После расчета единовременных и текущих затрат составим общую таблицу потребности в инвестициях (4.6).

### <span id="page-37-0"></span>**4.3 Показатели эффективности**

Расчет экономической эффективности проводится по следующим показателям:

- чистый дисконтированный доход (ЧДД) или интегральный эффект;
- индекс доходности (ИД);
- внутренняя ставка доходности (ВСД);
- срок окупаемости;

Чистый дисконтированный доход – это превышение интегральных результатов над интегральными затратами. Он определяется как сумма текущих эффектов за весь расчетный период, приведенная к начальному шагу.

Выбор данного метода был обусловлен следующими причинами:

- необходимость инфляционной корректировки показателей;
- обеспечение наглядности и простоты расчета срока окупаемости;
- стабильность и предсказуемость денежных потоков;
- равномерность денежных потоков.

Этот метод нашел широкое применение в зарубежной практике при оценке вложений в материальные и нематериальные активы, особенно в случаях

нестабильной макроэкономической ситуации (инфляция, возможность кризисных ситуаций и т. д.).

Суть этого метода заключается в отнесении предполагаемых денежных потоков (и положительных, и отрицательных) к временным интервалам, начиная с момента начала инвестирования.

Как низких показателях рентабельности правило, при продукта стандартный «срок службы» продукта или срок окупаемости продукта-заменителя выбирается периодом анализа этого метода. В этом случае для установления срока окупаемости достаточно ограничить срок до 3 лет.

К недостаткам метода можно отнести то, что он не позволяет учитывать случайные риски (как внешние, так и внутренние), а также известную условность расчета срока окупаемости, связанного с выбором ставки дисконтирования.

Чистый дисконтированный доход определяется как сумма текущих эффектов за весь расчетный период.

Предполагаемые доходы от продаж (Д) определяются по формуле (4.8):

$$
\mathcal{A} = L_{np} \cdot N,\tag{4.8}
$$

где Ц<sub>пр</sub> - цена продажи ПП, руб;

N - объем продаж по периодам в соответствии с исследованиями рынка, ШT.

Расходы (Р) включают, кроме текущих затрат, расходы на тиражирование  $(4.9)$  и рекламу  $(4.10)$ :

$$
P = 3_{\text{mup}} \cdot N + 3_p,\tag{4.9}
$$

$$
P = 3_{mup} \cdot N + 3_p \cdot n \text{ } \text{ } mec;
$$
 (4.10)

где n - количество месяцев в рассматриваемом периоде.

В таблице 12 приведены технико-экономические показатели работы.

| Период<br>$\mathbf{H}$<br>(месяц) |              | Показатели     | $1/(1+a)^t$ | Дисконтир<br>ованные | Годовая<br>экономич<br>еская<br>эффектив | ЧДД с<br>нарастающим<br>ИТОГОМ |                |  |
|-----------------------------------|--------------|----------------|-------------|----------------------|------------------------------------------|--------------------------------|----------------|--|
|                                   | Доход<br>Ы   | Расходы        |             |                      | ность                                    |                                |                |  |
|                                   | $\mathbf{1}$ | $\overline{2}$ | 3           | $4 = 1 \cdot 3$      | $5 = 2 \cdot 3$                          | $6=4-5$                        | $\overline{7}$ |  |
| 1<br>квартал<br>2021              | 42150        | 102561.84      | 0.8771      | 36973.68             | 89966.53                                 | $-52992.84$                    | $-52992.84$    |  |
| $\overline{2}$<br>квартал<br>2021 | 52150        | 44824.84       | 0.7694      | 40127.73             | 34491.26                                 | 5636.47                        | -47356.37      |  |
| 3<br>квартал<br>2021              | 62150        | 44824.84       | 0.6749      | 41949.48             | 30255.49                                 | 11693.99                       | $-35662.38$    |  |
| $\overline{4}$<br>квартал<br>2021 | 72150        | 44824.84       | 0.5920      | 42718.59             | 26539.90                                 | 16178.69                       | $-19483.69$    |  |
| 1<br>квартал<br>2022              | 82150        | 44824.84       | 0.4555      | 37426.43             | 20421.59                                 | 17004.84                       | $-2478.85$     |  |
| $\overline{2}$<br>квартал<br>2022 | 92150        | 44824.84       | 0.5193      | 47859.82             | 23280.62                                 | 24579.21                       | 22100.36       |  |
| Итого:                            | 310750       | 281861.2       | 3.3694      | 247055.74            | 201674.77                                |                                |                |  |

Таблица 12 – Технико-экономические показатели работы

### <span id="page-39-0"></span>**Выводы по четвертому разделу**

Индекс доходности - представляет собой отношение суммы приведенных эффектов к величине капитальных вложений.

Индекс доходности строится из тех же элементов, что и ЧДД. Если ЧДД положителен, то ИД > 1 и наоборот. Индекс доходности: 1,39.

Расчет ЧДД инвестиционного проекта показывает, является ли он эффективным при некоторой заданной норме дисконта.

В разделе выпускной квалификационной работы проведён анализ основных разделов бизнес-плана, осуществлена калькуляция темы с оценкой экономической эффективности реализации программного продукта.

Затраты на разработку составляют 44 824,84 руб. ежеквартально. Экономический эффект от использования данного программного продукта за расчетный период (1 год и 6 месяцев) составит 22 100,36, при этом разработчик окупит свои затраты на создание автоматизированной системы примерно за 1,5 года и затем начнет получать прибыль. Можно сделать вывод о целесообразности и актуальности разработки данного программного продукта.

#### **ЗАКЛЮЧЕНИЕ**

<span id="page-41-0"></span>В работе рассмотрены метод главного критерия, аддитивная свертка и симплекс-метод для поиска решений. Разработана библиотека для использования методов теории принятия решений. Проведен вычислительный эксперимент и сравнение эффективности разработанного решения.

В первой главе рассмотрены общие характеристики предметной области теории принятия решений. Выделены алгоритмы для решения задач данного исследования и произведена постановка задачи. Рассмотрен общий принцип работы алгоритма симплекс-метода, метода главного критерия и аддитивной свертки.

Во второй главе описаны этапы разработки решения по задачам исследования, такие как: сбор требований, проектирование архитектуры, кодирование и отладка, тестирование и внедрение. Описаны технические подходы и практики по реализации подобных решений, а также проведено обоснование выбранных шаблонов проектирования для применения в библиотеке.

В третьей главе проведен вычислительный эксперимент, связанный с вопросами эффективности разработанной библиотеки для применения методов теории принятия решений. Разработаны математические модели в Excel для проведения сравнительного анализа.

Представленные в главе результаты экспериментальных исследований показали возможность применения данного решения во множестве сфер, где стоит задача выбора оптимального значения из набора вариантов по определённым критериям оценки.

В дальнейшем представляется интересным повышение точности принятия решений на основе уже реализованных методов, а также увеличения списка методов принятия решений.

### **БИБЛИОГРАФИЧЕСКИЙ СПИСОК**

<span id="page-42-0"></span>1. Кини Р.Л., Райфа Х. Принятие решений при многих критериях: предпочтения и замещения. М.: Радио и связь,1981.

2. Ларичев О. И. Теория и методы принятия решений, а также Хроника событий в Волшебных Странах: Учеб. Для вузов. – М.: Логос, 2000, 2006г.

3. Жуковский В. И., Молоствов В.С. Многокритериальное принятие решений в условиях неопределенности. - М.:1988.

4. Черноруцкий И.Г. Методы оптимизации и принятия решений. – СПб.: Лань, 2001, 2005г.

5. Акулич И.Л. Глава 1. Задачи линейного программирования // Математическое программирование в примерах и задачах. — М.: [Высшая школа](https://ru.wikipedia.org/wiki/%D0%92%D1%8B%D1%81%D1%88%D0%B0%D1%8F_%D1%88%D0%BA%D0%BE%D0%BB%D0%B0_(%D0%B8%D0%B7%D0%B4%D0%B0%D1%82%D0%B5%D0%BB%D1%8C%D1%81%D1%82%D0%B2%D0%BE)),  $1986. - 319$  c.

6. Хемди А. Таха. Глава 3. Симплекс-метод // Введение в исследование операций — 7-е изд. — М.: [«Вильямс»](https://ru.wikipedia.org/w/index.php?title=%D0%92%D0%B8%D0%BB%D1%8C%D1%8F%D0%BC%D1%81_(%D0%B8%D0%B7%D0%B4%D0%B0%D1%82%D0%B5%D0%BB%D1%8C%D1%81%D1%82%D0%B2%D0%BE)&action=edit&redlink=1), 2007. — С. 95—141

7. Системы поддержки принятия решений: учебник и практикум для бакалавриата и магистратуры / В. Г. Халин [и др.]; под редакцией В. Г. Халина, Г. В. Черновой. – Москва: Издательство Юрайт, 2019. – 494 с.

8. Леффингуелл Д., Уидриг Д. Принципы работы с требованиями к программному обеспечению. — М.: [Вильямс](https://ru.wikipedia.org/w/index.php?title=%D0%92%D0%B8%D0%BB%D1%8C%D1%8F%D0%BC%D1%81_(%D0%B8%D0%B7%D0%B4%D0%B0%D1%82%D0%B5%D0%BB%D1%8C%D1%81%D1%82%D0%B2%D0%BE)&action=edit&redlink=1), 2002

9. ["PSR-12: Extended Coding Style Guide - PHP-FIG".](https://www.php-fig.org/psr/psr-12/) www.PHP-fig.org. Retrieved 2020-06-04.

10. Roman Pronskiy. [PHPStorm 2021.1.3 is released](https://blog.jetbrains.com/phpstorm/2021/06/phpstorm-2021-1-3-is-released/) (англ.) (2 June 2021). Дата обращения: 2 июня 2021. [Архивировано](https://web.archive.org/web/20210602215329/https:/blog.jetbrains.com/phpstorm/2021/06/phpstorm-2021-1-3-is-released/) 2 июня 2021 года.

11. Поль М. Дюваль, Стивен М. Матиас III, Эндрю Гловер. Непрерывная интеграция: улучшение качества программного обеспечения и снижение риска = Continuous Integration: Improving Software Quality and Reducing Risk (The Addison-Wesley Signature Series). — Вильямс, 2008. — 2000 экз.

12. [Fowler, Martin](https://en.wikipedia.org/wiki/Martin_Fowler_(software_engineer)) (2003). ["Value Object".](http://martinfowler.com/eaaCatalog/valueObject.html) Catalog of Patterns of Enterprise Application Architecture. Martin Fowler (martinfowler.com). Retrieved 17 July 2011.

13. Beck, K. Test-Driven Development by Example, Addison Wesley, 2003.

14. Lee Copeland. [Extreme Programming.](http://www.computerworld.com/softwaretopics/software/appdev/story/0,10801,66192,00.html) Computerworld (December 2001). Дата обращения: 11 января 2011. [Архивировано](https://www.webcitation.org/61G4iG4ee?url=http://www.computerworld.com/s/article/66192/Extreme_Programming?taxonomyId=063) 27 августа 2011 года.

15. Koskela, L. «Test Driven: TDD and Acceptance TDD for Java Developers», Manning Publications, 2007.

#### **ПРИЛОЖЕНИЕ А**

### **Шаблон программирования – фасад**

![](_page_44_Figure_2.jpeg)

<span id="page-44-0"></span>На рисунке А.1 приведен фасад, структурный паттерн проектирования.

Рисунок А.1 – Фасад, структурный паттерн проектирования

Фасад – это структурный паттерн проектирования, который дает несложный интерфейс к непростой системе классов, библиотеке или фреймворку.

#### **ПРИЛОЖЕНИЕ Б**

#### **Шаблон программирования – строитель**

<span id="page-45-0"></span>На рисунке Б.1 приведен строитель, порождающий паттерн проектирования.

![](_page_45_Figure_3.jpeg)

Рисунок Б.1 – Строитель, порождающий паттерн проектирования

Строитель позволяет использовать один и тот же код для получения различных представлений объектов.

1. Интерфейс конструктора объявляет этапы проектирования продукта, общие для всех типов конструкторов.

2. Некоторые строители реализуют этапы построения, каждый по-своему, некоторые строители могут создавать неоднородные объекты, не имеющие общего интерфейса.

Builder – это шаблон порождающего проектирования, который позволяет создавать сложные объекты шаг за шагом.

#### **ПРИЛОЖЕНИЕ В**

#### **Шаблон программирования – стратегия**

<span id="page-47-0"></span>На рисунке В.1 приведен поведенческий паттерн проектирования стратегия.

![](_page_47_Figure_3.jpeg)

Рисунок В.1 – Стратегия, поведенческий паттерн проектирования

Стратегия – это шаблон поведенческого проектирования, который описывает семейство похожих алгоритмов и помещает каждый из них в свой собственный класс, после чего алгоритмы можно явно менять местами во время выполнения.

1. Контекст сохраняет ссылку на объект определенной стратегии, функционируя с ним через интерфейс общей стратегии.

Продолжение приложения В

2. Стратегия описывает интерфейс, общий для всех разновидностей алгоритма. Контекст использует этот интерфейс для вызова алгоритма.

3. Не имеет значения для контекста, какой алгоритм выбран, поскольку все они имеют одинаковый интерфейс.

4. Конкретные стратегии реализуют различные варианты алгоритма.

5. Во время выполнения кода контекст получает вызовы от клиента и направляет их на объект определенной стратегии

.

### **ПРИЛОЖЕНИЕ Г**

### **Листинг точки входа в библиотеку**

<span id="page-49-0"></span>Листинг 1 – Код точки входа в библиотеку.

```
<?php
```

```
declare(strict_types=1);
```

```
namespace MSdev\Component\DecisionTheory;
```
use …

```
final class DecisionService implements DecisionServiceInterface 
{
```

```
 /** @var Handler */ 
 private $handler;
```

```
 public function setHandler(Handler $handler): DecisionService 
    { 
      $this->handler = $handler; 
      return $this; 
   } 
   public function getHandler(): Handler 
    { 
      return $this->handler; 
   } 
   public function process(DataSetInterface $dataSet): DataSetResultInterface 
   { 
      return $this->handler->process($dataSet); 
   } 
}
```
### **ПРИЛОЖЕНИЕ Д**

#### **Листинг основного тестового сценария**

<span id="page-50-0"></span>Листинг 2 – Код основного тестового сценария.

<?php

```
declare(strict_types=1);
```

```
namespace Test\MSdev\Component\DecisionTheory;
```
use …

{

```
class DecisionServiceTest extends TestCase
```

```
 /** @var DecisionService */ 
 private $decisionService;
```

```
 protected function setUp(): void 
 {
```

```
 parent::setUp();
```

```
 $this->decisionService = new DecisionService(); 
 $this->decisionService->setHandler(new NullHandler());
```
}

```
 public function testProcessingWithEmptyDataSetByNullHandler(): void 
 { 
   $dataSetResult = $this->decisionService->process(new DataSet()); 
   self::assertFalse($dataSetResult->isSuccess()); 
   self::assertEquals( 
      new NullHandler(), 
         $this->decisionService->getHandler() 
      );
   } 
 }
```

```
 public function testProcessingWithDataSetByNullHandler(): void 
 { 
   $dataSet = new DataSet([ 
      new Variant('UUID_1', false, [ 
         new Property( 'x1', [10]), 
         new Property( 'x2', [15]), 
      ]),
      new Variant('UUID_2', true, [ 
         new Property( 'x1', [17]), 
         new Property( 'x2', [8]), 
      ])
   ]);
   $dataSetResult = $this->decisionService->process($dataSet); 
   self::assertEquals(new DataSetResult(), $dataSetResult); 
 }
```
}

### **ПРИЛОЖЕНИЕ E**

### **Листинг интерфейса для DecisionService**

<span id="page-52-0"></span>Листинг 3 – Код интерфейса для DecisionService.

<?php

```
declare(strict_types=1);
```

```
namespace MSdev\Component\DecisionTheory;
```

```
use MSdev\Component\DecisionTheory\Handler\Handler;
use MSdev\Component\DecisionTheory\ValueObject\DataSetInterface;
use MSdev\Component\DecisionTheory\ValueObject\DataSetResultInterface;
```

```
interface DecisionServiceInterface
```
{

public function setHandler(Handler \$handler): DecisionService;

public function getHandler(): Handler;

 public function process(DataSetInterface \$dataSet): DataSetResultInterface; }

### **ПРИЛОЖЕНИЕ Ж**

### <span id="page-53-0"></span>**Листинг класса для решения задач линейного программирования**

Листинг 4 – Код класса для решения задач линейного программирования.

```
declare(strict_types=1);
namespace MSdev\Component\DecisionTheory\Handler; 
use …
abstract class Handler 
{ 
   public function process(DataSetInterface $dataSet): DataSetResultInterface 
   { 
      if ($dataSet->isEmpty() || !$dataSet->getRestrictions()) { 
         return new DataSetResult(); 
      } 
      return $this->calculate($dataSet); 
   }
```
 abstract public function handle(Variant \$variant, array \$restrictions): FindSolutionInterface;

```
…
}
```
<?php

### ПРИЛОЖЕНИЕ И

### <span id="page-54-0"></span>Листинг класса с поиском решения по задаче линейного программирования

```
Листинг 5 – Код класса с поиском решения по задаче линейного
```
программирования.

```
\langle?php
declare(strict types=1);
namespace MSdev\Component\DecisionTheory\Handler;
use ...
abstract class Handler
\left\{ \right.public function calculate(DataSetInterface $dataSet): DataSetResultInterface
  \{$restrictions = $dataSet->getRestrictions();
     /** @var VariantInterface $variant */
     foreach ($dataSet->getList() as $variant) {
        if (!$variant->isObjectiveFunction()) {
           continue:
        \}$findSolution = $this->handle($variant, $restrictions);
        solutionValue = SfindSolution \rightarrow getValue()if ((null !== $solutionValue) && !$variant->isEmpty() {
           $list[$variant->getKey()] = $solutionValue;
        \left\{ \right\}\}asort($list, SORT_NUMERIC);
     \frac{1}{2}list = array_reverse($list);
     return new DataSetResult($list);
  \}\}
```
### **ПРИЛОЖЕНИЕ К**

### **Листинг интерфейса для DataSet**

<span id="page-55-0"></span>Листинг 6 – Код интерфейса DataSet.

<?php

```
declare(strict_types=1);
```
namespace MSdev\Component\DecisionTheory\ValueObject;

interface DataSetInterface

{

public function getList(): array;

public function getRestrictions(): array;

```
 public function isEmpty(): bool;
```
}

### **ПРИЛОЖЕНИЕ Л**

### **Листинг объекта транспортировки данных DataSet**

<span id="page-56-0"></span>Листинг 7 – Код реализации объекта транспортировки данных DataSet.

```
<?php 
declare(strict_types=1);
namespace MSdev\Component\DecisionTheory\ValueObject; 
class DataSet implements DataSetInterface 
{ 
   /** @var array */ 
    private $list; 
    /** @var array */ 
    private $restrictions; 
   public function construct(array \frac{1}{2} list = [], array \frac{1}{2} restrictions = [])
\{$this ->list = $list; $this->restrictions = $restrictions; 
    } 
    public function isEmpty(): bool 
\{ return empty($this->list); 
    } 
    public function getList(): array 
    { 
      return $this->list; 
    } 
    public function getRestrictions(): array 
    { 
      return $this->restrictions; 
    } 
}
```
### **ПРИЛОЖЕНИЕ М**

### **Листинг интерфейса для DataSetResult**

<span id="page-57-0"></span>Листинг 8 – Код интерфейса DataSetResult.

```
<?php
```

```
declare(strict_types=1);
```
namespace MSdev\Component\DecisionTheory\ValueObject;

```
interface DataSetResultInterface
```

```
{
```
public function getList(): array;

```
 public function isSuccess(): bool;
```
}

### **ПРИЛОЖЕНИЕ Н**

### **Листинг объекта транспортировки данных DataSetResult**

<span id="page-58-0"></span>Листинг 9 – Код реализации объекта транспортировки данных DataSetResult.

```
<?php 
declare(strict_types=1);
namespace MSdev\Component\DecisionTheory\ValueObject; 
class DataSetResult implements DataSetResultInterface 
{ 
   /** @var Variant[] */ 
   private $list; 
  public function \_constant(array \\{$this ->list = $list; } 
   public function getList(): array 
   { 
      return $this->list; 
   } 
   public function isSuccess(): bool 
   { 
      return !empty($this->list); 
   } 
}
```
### ПРИЛОЖЕНИЕ П

### <span id="page-59-0"></span>Листинг формализации условий задач линейного программирования

Листинг 10 - Код формализации условий задач линейного программирования.

 $\langle$ ?php

namespace MSdev\Component\DecisionTheory\ValueObject;

```
class Constraint
₹
  private $coefficients = [];
  private $comparison;
  private $value;
  /**** Constructor
  \star* @param array $coefficients Constraint left side
  * @param int|float $comparison Comparison sign (LE, GE, EQ, FR)
  * @param int|float $value Constraint right side
  \star/
  public function construct(array $coefficients, $comparison, $value)
  \{$this - > coefficients = $ coefficients$this > comparison = $comparison ?: FR;
     $this ->value = $value;\}/*** Create constraint from string
  * @param string $string String constraint
  * @return self
  \star/
  public static function from String ($string)
  \{
```

```
 $split = preg_split('/(<=|=|>=)/', $string, -1, PREG_SPLIT_DELIM_CAPTURE); 
   $coefficients = self::parseCoefficients($split[0]); 
   $comparison = self::parseComparison($split[1]); 
  $value = floatval($split[2]): return new Constraint($coefficients, $comparison, $value); 
 } 
 public function getCoefficients() 
 { 
   return $this->coefficients; 
 } 
 public function setCoefficients($coefficients) 
 { 
    $this->coefficients = $coefficients; 
    return $this; 
 } 
 /** 
 * Parse coefficients from string 
 * 
 * @param string $expression Left side of equation 
 * @return array 
 */
 private static function parseCoefficients($expression) 
 { 
   $coefficients = []; 
   $split = preg_split('/[a-zA-Z]/', trim($expression), -1, PREG_SPLIT_NO_EMPTY); 
   foreach ($split as $coefficient) { 
     $coefficients[] = floatval(preq replace('\\s+/', "); }
```

```
 return $coefficients; 
 } 
 public function getComparison() 
 { 
    return $this->comparison; 
 } 
 public function setComparison($comparison) 
 { 
    $this->comparison = $comparison; 
    return $this; 
 } 
 /** 
 * Parse comparison sign 
 * 
 * @param string $comparison Comparison sign 
 * @return int 
 */
 private static function parseComparison($comparison) 
 { 
   if ($comparison === \leq + \leq + \leq + \leq + \leq + \leq + \leq + \leq + \leq + \leq + \leq + \leq + \leq + \leq + \leq + \leq + \leq + \leq + \leq + \leq + \leq + \leq + \leq + \leq + \leq +  return LE; 
    } 
   if ($comparison === '>=') {
        return GE; 
    } 
    return EQ; 
 }
```

```
 public function getValue() 
 { 
    return $this->value; 
 } 
 public function setValue($value) 
 { 
    $this->value = $value; 
    return $this; 
 }
```
}

### **ПРИЛОЖЕНИЕ Р**

#### **Реализация главного критерия в Excel**

<span id="page-63-0"></span>После того, как сведем проблему многокритериальной оптимизации к задаче однокритериальной оптимизации, получаем право использовать обычные программные инструменты, в частности, такие как поиск решения в Microsoft Excel.

![](_page_63_Picture_44.jpeg)

На рисунке Р.1 приведен вариант реализации метода главного критерия.

Рисунок Р.1 – Вариант реализации метода главного критерия

На рисунке Р.2 приведен вариант реализации метода главного критерия с детализацией.

# Продолжение приложения Р

| я            | А                      | B                                     | $\mathbb{C}$   | D.             | E                 | F           | G              | H             | ı    |
|--------------|------------------------|---------------------------------------|----------------|----------------|-------------------|-------------|----------------|---------------|------|
|              |                        | Матрица расчета логистических цепочек |                |                |                   |             |                |               |      |
| $\mathbf{2}$ |                        |                                       | Цепочки        |                |                   |             |                | Пороговое зн. | 5000 |
|              | Ресурсы                | A <sub>1</sub>                        | A <sub>2</sub> | $A_3$          | $A_{\perp}$       |             |                |               |      |
|              | Количество ребер       | 9,122802477                           | 27.06432697    | $\theta$       | 93.62573251       |             |                |               |      |
|              | Самая короткая         | 12                                    | 70             | 53             | 32                |             |                |               |      |
|              | Самая длинная          | 6                                     | $\overline{2}$ | $\overline{2}$ | $\overline{7}$    |             |                |               |      |
|              | Целевые функции        |                                       |                |                | Целевые функции   |             |                |               |      |
|              | Целевая функция 1      | 4999.999958                           |                |                | Целевая функция 1 | 5809.999634 | max            |               |      |
|              | Целевая функция 2      | 764,2455964                           | max            |                | Целевая функция 2 | 165,9999895 |                |               |      |
|              |                        | Ограничения                           |                |                |                   | Левая часть | Знак           | Правая часть  |      |
|              | Материальные           | $\overline{2}$                        | $\tilde{z}$    | 3              | 1                 | 165,9999914 | $\Leftarrow$   | 166           |      |
|              |                        | $\mathcal{I}$                         | 0              | $\overline{4}$ | 3                 | 290         | $\leftarrow$   | 290           |      |
|              | Временные              | $\overline{I}$                        | $\theta$       | $\overline{I}$ | $\bar{l}$         |             |                | 106           |      |
|              | Финансовые             |                                       |                |                |                   | 102,748535  | $\Leftarrow$   |               |      |
|              | Доп. Ограничение       | 12                                    | 70             | 53             | 32                | 4999,999958 | $>=$           | 5000          |      |
|              |                        |                                       |                |                |                   |             |                |               |      |
|              | Метод главного решения |                                       |                |                |                   |             |                |               |      |
|              | T1                     | $A_I$                                 | A <sub>2</sub> | $A_3$          | A <sub>4</sub>    | Z1          | Z <sub>2</sub> |               |      |
|              | 5000                   | 9.122802477                           | 27.06432697    | $\theta$       | 93,62573251       | 4999.999958 | 764.2          |               |      |
|              | 4970                   | 9,822802477                           | 26,76432697    | $\theta$       | 93,42573251       | 4980,999958 | 766.4          |               |      |
|              | 4940                   | 10,52280248                           | 26,46432697    | $\theta$       | 93,22573251       | 4961,999958 | 768.6          |               |      |
|              | 4910                   | 11,22280248                           | 26.16432697    | $\theta$       | 93.02573251       | 4942,999958 | 770.8          |               |      |
|              | 4880                   | 11.92280248                           | 25.86432697    | $\theta$       | 92,82573251       | 4923.999958 | 773            |               |      |
|              | 4850                   | 12.62280248                           | 25.56432697    | $\theta$       | 92.62573251       | 4904.999958 | 775.2          |               |      |
|              | 4820                   | 13,32280248                           | 25.26432697    | $\overline{0}$ | 92,42573251       | 4885.999958 | 777.4          |               |      |
|              | 4790                   | 14,02280248                           | 24,96432697    | $\theta$       | 92.22573251       | 4866,999958 | 779.6          |               |      |
|              | 4760                   | 14,72280248                           | 24.66432697    | $\theta$       | 92.02573251       | 4847,999958 | 781.8          |               |      |
|              | 4730                   | 15,42280248                           | 24.36432697    | $\theta$       | 91.82573251       | 4828,999958 | 784            |               |      |
|              | 4700                   | 16.12280248                           | 24.06432697    | $\theta$       | 91,62573251       | 4809,999958 | 786.2          |               |      |

Рисунок Р.2 – Вариант реализации метода главного критерия с детализацией

### **ПРИЛОЖЕНИЕ С**

#### **Реализация аддитивной свертки в Excel**

<span id="page-65-0"></span>Ниже приводится рисунок с таблицей Excel, показывающий базовую логику для поиска оптимального значения с использованием метода аддитивной свертки с визуальным представлением формул, необходимых для получения результата.

![](_page_65_Picture_47.jpeg)

На рисунке С.1 приведен вариант реализации метода аддитивной свертки.

Рисунок С.1 – Вариант реализации метода аддитивной свертки

На рисунке С.2 приведен вариант реализации метода аддитивной свертки с детализацией.

# Продолжение приложения С

| A                                                                                                    | B                             | $\mathbb{C}$            | D.             | E                       | F                                   | G                 | H                                           |
|----------------------------------------------------------------------------------------------------|-------------------------------|-------------------------|----------------|-------------------------|-------------------------------------|-------------------|---------------------------------------------|
|                                                                                                    | Матрица расчета ВГХ на паллет |                         |                |                         |                                     |                   |                                             |
|                                                                                                    | Товары                        |                         |                |                         |                                     |                   |                                             |
| Ресурсы                                                                                                    | $A_1$                         | A <sub>2</sub>          | $A_{3}$        | A <sub>I</sub>          |                                     |                   |                                             |
| Объем погрузки                                                                                                    | 14                            | 23                      | $\theta$       | 92                      |                                     |                   |                                             |
| Количество мелкогабарита                                                                                            | 12                            | 70                      | 53             | 32                      |                                     |                   |                                             |
| Количество крутногабарита                                                                                           | $\delta$                      | $\overline{ }$          |                | $\overline{\tau}$       |                                     |                   |                                             |
| Целевые функции                                                                                                    |                               |                         |                |                         | Итоговая целевая функция            | $-B18*B9+B19*B10$ | max                                         |
| Целевая функция 1                                                                                                   | =CYMMIIPOH3B(B4:E4:B5:E5)     |                         |                |                         |                                     |                   |                                             |
| 10 Целевая функция 2                                                                                                | =CYMMIIPOH3B(B4:E4:B6:E6)     | max                     |                |                         |                                     |                   |                                             |
| $\begin{array}{c} 11 \\ 12 \end{array}$<br>13                                                                       | Ограничения                   |                         |                |                         | Левая часть                         | <b>Знак</b>       | Правая часть                                |
| Материальные<br>14                                                                                                  |                               | $\overline{\mathbf{z}}$ | 3              |                         | =CYMMIIPOH3B(\$B\$4:\$E\$4:B14:E14) | $\mathrel{<}=$    | 166                                         |
| 15<br>Временные                                                                                                    |                               | $\theta$                | 4              | $\overline{\mathbf{3}}$ | =CYMMIIPOИ3B(\$B\$4:\$E\$4:B15:E15) | $\Leftarrow$      | 290                                         |
| Финансовые<br>16                                                                                                    |                               | $\theta$                |                |                         | =CYMMIIPOИ3B(\$B\$4:\$E\$4;B16E16)  | $\leftarrow$      | 106                                         |
| 17                                                                                                    |                               |                         |                |                         |                                     |                   |                                             |
| C1<br>18                                                                                                    | 0,2                           |                         |                |                         |                                     |                   |                                             |
| C <sub>2</sub><br>19                                                                                                | $=1 - B18$                    |                         |                |                         |                                     |                   |                                             |
| 20                                                                                                    |                               |                         |                |                         |                                     |                   |                                             |
| C1<br>21                                                                                                    | C <sub>2</sub>                | $A_I$                   | A <sub>2</sub> | $A_3$                   | A <sub>4</sub>                      | Z1                | Z <sub>2</sub>                              |
| 22   0, 5                                                                                                    | 0.5                           | 100                     | $\theta$       | $\theta$                | $\theta$                            |                   | =CVMMIIPOH3B(B5 =CVMMIIPOH3B(B6:E6:C22:     |
|                                                                                                    | 0,6                           | 100                     | 80             | $\theta$                | $\theta$                            |                   | =СУММПРОИЗВ(B5 =СУММПРОИЗВ(B6:E6:C23:       |
|                                                                                                    | 0,8                           | $=B4$                   | $=C4$          | $=D4$                   | $=E4$                               |                   | =СУММПРОИЗВ(B5 =СУММПРОИЗВ(В6:E6;C24:       |
|                                                                                                    | 0,9                           | $= B4$                  | $=C4$          | $=D4$                   | $=E4$                               |                   | =СУММПРОИЗВ(B5 =СУММПРОИЗВ(B6:E6:C25:1 макс |
| $\begin{array}{r} 23 \overline{)0,4} \\ 24 \overline{)0,2} \\ 25 \overline{)0,1} \\ 26 \overline{)0,6} \end{array}$ | 0,4                           | 100                     | 80             | $\theta$                | $\theta$                            |                   | =CVMMIIPOH3B(B5 =CVMMIIPOH3B(B6:E6:C26:     |
| 270,7                                                                                                    | 0,3                           | 100                     | 80             | $\theta$                | $\theta$                            |                   | $=$ СУММПРОИЗВ(В5 = СУММПРОИЗВ(В6:Е6:С27;   |
| 28 0,9                                                                                                    | 0.1                           | 100                     | 80             | $\theta$                | $\overline{\theta}$                 |                   | $-CVMMTPOM3B(B5=CVMMTPOH3B(B6:E6;C28))$     |
|                                                                                                    |                               |                         |                |                         |                                     |                   | AKTИBALIИЯ VVINCOWS                         |
| $\begin{array}{c} 29 \\ 30 \\ -1 \end{array}$                                                                       |                               |                         |                |                         |                                     |                   | Чтобы активировать Windows.                 |

Рисунок С.2 – Вариант реализации метода аддитивной свертки с детализацией